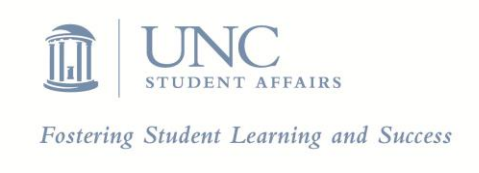

### **STUDENT AFFAIRS KEY PERFORMANCE INDICATORS**

### **Strategic Goal 1: Provide quality learning experiences**

# of high impact programs # of students engaged in high impact programs # of courses developed and taught by Student Affairs staff Student leadership positions (types of roles & approximate # of students in each type of role)

# **Strategic Goal 2: Promote a safe, supportive, and inclusive campus environment**

Programs related to advocacy/diversity (program titles and number of times offered) # of hours of advocacy/diversity training # of constituents who have completed advocacy/diversity trainings # of registered student organizations with missions directly related to advocacy/diversity # of students engaged in student organizations related to advocacy/diversity Staff demographics

# **Strategic Goal 3: Engage with students and other internal and external constituents**

# of workshops, events, etc. Average # of student contact hours per week # of students employed by Student Affairs # of student organizations advised by Student Affairs staff # of SA committees /advisory groups with student, internal, and external representation Philanthropic/service-related initiatives supported by Student Affairs Collaborative initiatives (initiatives units have collaborated on with internal/external constituents) # of documented student referrals to internal and/or external resources or services

# **Strategic Goal 4: Develop and manage human, financial, physical, and technological resources to provide efficient and effective delivery of student support services**

% of staff who hold B.A./B.S., M.A./M.Ed., Ph.D./Ed.D., J.D., etc. % of staff who express job satisfaction (In development) Grants awarded Staff publications staff presentations Conferences attended Staff involved in local/regional/national professional organizations Funding raised through private contributions Utilization rates (TBD) Measure of sustainability (TBD)

*To view KPIs with key terminologies defined, open the Assessment folder on the SA Sharepoint site at*  [https://adminliveunc.sharepoint.com/sites/dsa.](https://adminliveunc.sharepoint.com/sites/dsa) *Type [your\\_onyen@ad.unc.edu](mailto:your_onyen@ad.unc.edu) in the box titled Email or Phone and hit Sign In. This takes you to the UNC sign-in page, where you enter your ONYEN password.*